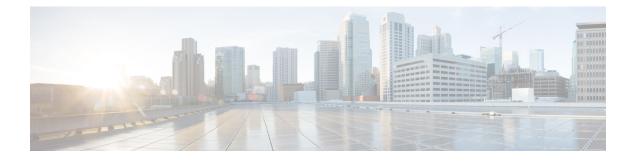

# **Cisco UBE Out-of-dialog OPTIONS Ping**

The Cisco Unified Border Element Out-of-dialog (OOD) Options Ping feature provides a keepalive mechanism at the SIP level between any number of destinations.

- Finding Feature Information, page 1
- Prerequisites for Out-of-dialog SIP OPTIONS Ping, page 1
- Restrictions for Cisco Out-of-dialog SIP OPTIONS Ping for Specified SIP Servers or Endpoints, page 2
- Information about Cisco UBE Out-of-dialog OPTIONS Ping, page 2
- Configuring Cisco UBE Out-of-dialog OPTIONS Ping for Specified SIP Servers or Endpoints, page 3
- Troubleshooting Tips, page 4
- Feature Information for Cisco UBE Out-of-dialog OPTIONS Ping for Specified SIP Servers or Endpoints, page 5

### **Finding Feature Information**

Your software release may not support all the features documented in this module. For the latest caveats and feature information, see **Bug Search** Tool and the release notes for your platform and software release. To find information about the features documented in this module, and to see a list of the releases in which each feature is supported, see the feature information table.

Use Cisco Feature Navigator to find information about platform support and Cisco software image support. To access Cisco Feature Navigator, go to www.cisco.com/go/cfn. An account on Cisco.com is not required.

### Prerequisites for Out-of-dialog SIP OPTIONS Ping

The following are required for OOD Options ping to function. If any are missing, the Out-of-dialog (OOD) Options ping will not be sent and the dial peer is reset to the default active state.

- Dial-peer should be in active state
- Session protocol must be configured for SIP

• Configure Session target or outbound proxy must be configured. If both are configured, outbound proxy has preference over session target.

#### **Cisco Unified Border Element**

• Cisco IOS Release 15.0(1)M or a later release must be installed and running on your Cisco Unified Border Element.

#### **Cisco Unified Border Element (Enterprise)**

• Cisco IOS XE Release 3.1S or a later release must be installed and running on your Cisco ASR 1000 Series Router

# **Restrictions for Cisco Out-of-dialog SIP OPTIONS Ping for Specified SIP Servers or Endpoints**

- The Cisco Unified Border Element OOD Options ping feature can only be configured at the VoIP Dial-peer level.
- All dial peers start in an active (not busied out) state on a router boot or reboot.
- If a dial-peer has both an outbound proxy and a session target configured, the OOD options ping is sent to the outbound proxy address first.
- Though multiple dial-peers may point to the same SIP server IP address, an independent OOD options
  ping is sent for each dial-peer.
- If a SIP server is configured as a DNS hostname, OOD Options pings are sent to all the returned addresses until a response is received.
- Configuration for Cisco Unified Border Element OOD and TDM Gateway OOD are different, but can co-exist.

### Information about Cisco UBE Out-of-dialog OPTIONS Ping

The Out-of-dialog (OOD) Options Ping feature provides a keepalive mechanism at the SIP level between any number of destinations. A generic heartbeat mechanism allows Cisco Unified Border Element to monitor the status of SIP servers or endpoints and provide the option of busying-out a dial-peer upon total heartbeat failure. When a monitored endpoint heartbeat fails, the dial-peer is busied out. If an alternate dial-peer is configured for the same destination pattern, the call is failed over to the next preferred dial peer, or else the on call is rejected with an error cause code.

The table below describes error codes option ping responses considered unsuccessful and the dial-peer is busied out for following scenarios:

| Table 1: | Error | Codes | that | busyout | the | endpoint |
|----------|-------|-------|------|---------|-----|----------|
|          |       |       |      |         |     |          |

| Error Code | Description         |
|------------|---------------------|
| 503        | service unavailable |

| Error Code  | Description               |
|-------------|---------------------------|
| 505         | sip version not supported |
| no response | i.e. request timeout      |

All other error codes, including 400 are considered a valid response and the dial peer is not busied out.

Note

The purpose of this feature is to determine if the SIP session protocol on the endpoint is UP and available to handle calls. It may not handle OPTIONS message but as long as the SIP protocol is available, it should be able to handle calls.

When a dial-peer is busied out, Cisco Unified Border Element continues the heartbeat mechanism and the dial-peer is set to active upon receipt of a response.

# Configuring Cisco UBE Out-of-dialog OPTIONS Ping for Specified SIP Servers or Endpoints

### **SUMMARY STEPS**

- 1. enable
- 2. configure terminal
- 3. dial-peer voice tag voip
- 4. voice-class sip options-keepalive {up-interval seconds | down-interval seconds | retry retries}
- 5. exit

#### **DETAILED STEPS**

|        | Command or Action          | Purpose                                                        |  |  |
|--------|----------------------------|----------------------------------------------------------------|--|--|
| Step 1 | enable                     | Enables privileged EXEC mode. Enter your password if prompted. |  |  |
|        | Example:                   |                                                                |  |  |
|        | Device> enable             |                                                                |  |  |
| Step 2 | configure terminal         | Enters global configuration mode.                              |  |  |
|        | Example:                   |                                                                |  |  |
|        | Device# configure terminal |                                                                |  |  |

|        | Command or Action                                                                                                    | Purpose                                                                                                    |
|--------|----------------------------------------------------------------------------------------------------|----------------------------------------------------------------------------------------------------|
| Step 3 | <pre>dial-peer voice tag voip Example: Device(config)# dial-peer voice 200 voip</pre>                                                                                                    | Enters dial-peer configuration mode for the VoIP peer designated by tag.                                                                                                    |
| Step 4 | <pre>voice-class sip options-keepalive {up-interval<br/>seconds   down-interval seconds   retry retries}<br/>Example:<br/>Device (config-dial-peer) # voice-class sip<br/>options-keepalive up-interval 12<br/>down-interval 65 retry 3</pre> | <ul> <li>Monitors connectivity between endpoints.</li> <li>up-interval seconds Number of up-interval seconds allowed to pass before marking the UA as unavailable. The range is 5-1200. The default is 60.</li> <li>down-interval seconds Number of down-interval seconds allowed to pass before marking the UA as unavailable. The range is 5-1200. The default is 30.</li> <li>retry retries Number of retry attempts before marking the UA as unavailable. The range is 1 to 10. The default is 5 attempts.</li> </ul> |
| Step 5 | exit<br>Example:<br>Device(config-dial-peer)# exit                                                                                                    | Exits the current mode.                                                                                                    |

## **Troubleshooting Tips**

The following commands can help troubleshoot the OOD Options Ping feature:

- debug ccsip all --shows all Session Initiation Protocol (SIP)-related debugging.
- show dial-peer voice x --shows configuration of keepalive information.

```
Device# show dial-peer voice | in options
voice class sip options-keepalive up-interval 60 down-interval 30 retry 5
voice class sip options-keepalive dial-peer action = active
```

• show dial-peer voice summary --shows Active or Busyout dial-peer status.

| Device# show dial-peer voice summary |     |        |       |        |         |           |
|--------------------------------------|-----|--------|-------|--------|---------|-----------|
|                                      | AD  |        |       | PRE    | PASS    |           |
| TAG TYPE                             | MIN | OPER P | REFIX | DEST-H | PATTERN | KEEPALIVE |
| 111 voip                             | up  | up     |       | 0      | syst    | active    |
| 9 voip                               | up  | down   |       | 0      | syst    | busy-out  |

# Feature Information for Cisco UBE Out-of-dialog OPTIONS Ping for Specified SIP Servers or Endpoints

The following table provides release information about the feature or features described in this module. This table lists only the software release that introduced support for a given feature in a given software release train. Unless noted otherwise, subsequent releases of that software release train also support that feature.

Use Cisco Feature Navigator to find information about platform support and Cisco software image support. To access Cisco Feature Navigator, go to . An account on Cisco.com is not required.

| Feature Name                                                                                  | Releases                  | Feature Information                                                                                                    |
|-----------------------------------------------------------------------------------------------|---------------------------|----------------------------------------------------------------------------------------------------|
| Out-of-dialog OPTIONS Ping to<br>Monitor Dial-peers to Specified<br>SIP Servers and Endpoints | 15.0(1)M<br>12.4(22)YB    | This feature provides a keepalive<br>mechanism at the SIP level<br>between any number of<br>destinations. The generic heartbeat<br>mechanism allows Cisco UBE to<br>monitor the status of SIP servers<br>or endpoints and provide the option<br>of busying-out associated dial-peer<br>upon total heartbeat failure. |
|                                                                                               |                           | In Cisco IOS Release 15.0(1)M,<br>this feature was implemented on<br>the Cisco Unified Border Element.                                                                                                    |
|                                                                                               |                           | The following command was introduced: <b>voice-class sip options-keepalive</b>                                                                                                    |
| Out-of-dialog OPTIONS Ping to<br>Monitor Dial-peers to Specified<br>SIP Servers and Endpoints | Cisco IOS XE Release 3.1S | This feature provides a keepalive<br>mechanism at the SIP level<br>between any number of<br>destinations. The generic heartbeat<br>mechanism allows Cisco UBE to<br>monitor the status of SIP servers<br>or endpoints and provide the option<br>of busying-out associated dial-peer<br>upon total heartbeat failure. |
|                                                                                               |                           | In Cisco IOS XE Release 3.1S, this<br>feature was implemented on the<br>Cisco Unified Border Element<br>(Enterprise).                                                                                                    |
|                                                                                               |                           | The following command was introduced: <b>voice-class sip options-keepalive</b>                                                                                                    |

Table 2: Feature Information for Cisco UBE Out-of-dialog OPTIONS Ping for Specified SIP Servers or Endpoints

٦